bitget交易所下载(绿色渠道APP v2.1.3版本)流程

1、苹果(IOS)端:

方法1: 切换到海外苹果ID,在苹果商店搜索下载即可;

 方法2: 打开此链接到浏览器,并在设备上打开设置-通用vpn与设备管理-点击信任即可

2. 安卓端:

步骤1: 打开此链接到浏览器;

步骤2: 点击"备用通道2" 下载 (如果提示阻挡, 打开飞行模式即可)

 要注意的是,在我们注册完之后,一定要进行实名认证,不然没办法使用所用服 务。

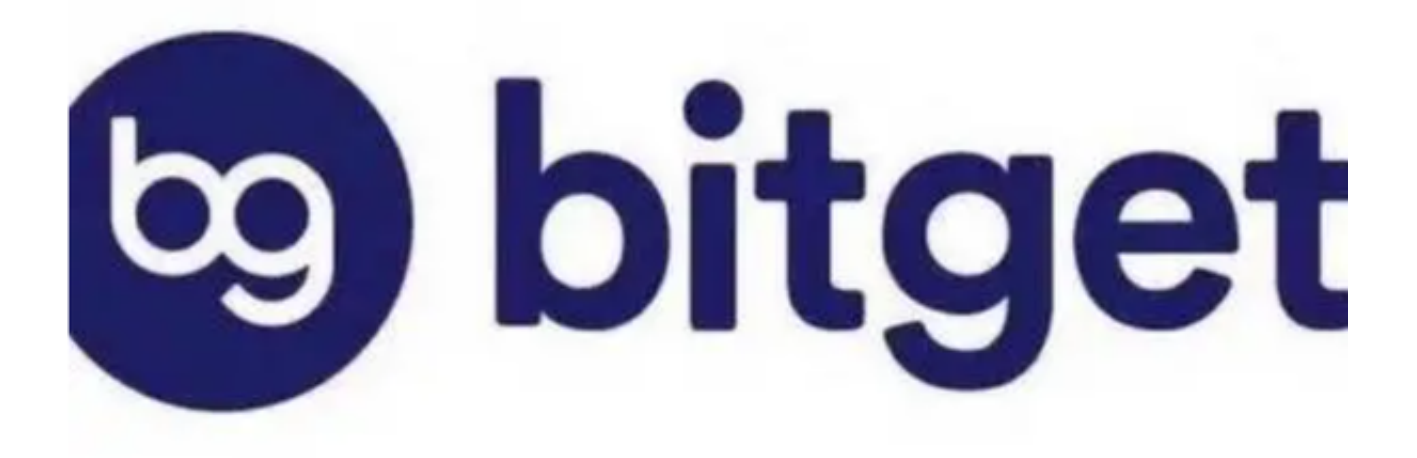

bitget交易所的合作拓展

 Bitget与阿根廷传奇足球运动员利昂内尔·梅西、意大利知名足球队尤文图斯和官 方电子竞技赛事组织者

PGL,建立友好的合作关系,也让很多球迷和游戏迷转身成为资深交易员。

bitget交易所亮点

1、通过身份认证或KYC的方式,确保用户隐私信息安全,降低金融风险,是众多 加密货币交易者的第一选择。

 2、交易所软件运行5年,注册用户高达数百万名,未发生重大金融事故,坚持把 用户安全为首位,交易信息真实、透明。

 3、为用户提供7\*24小时在线客服服务,支持多国语言交流沟通,及时听取用户反 馈、意见,根据反馈情况进行平台改进、优化。

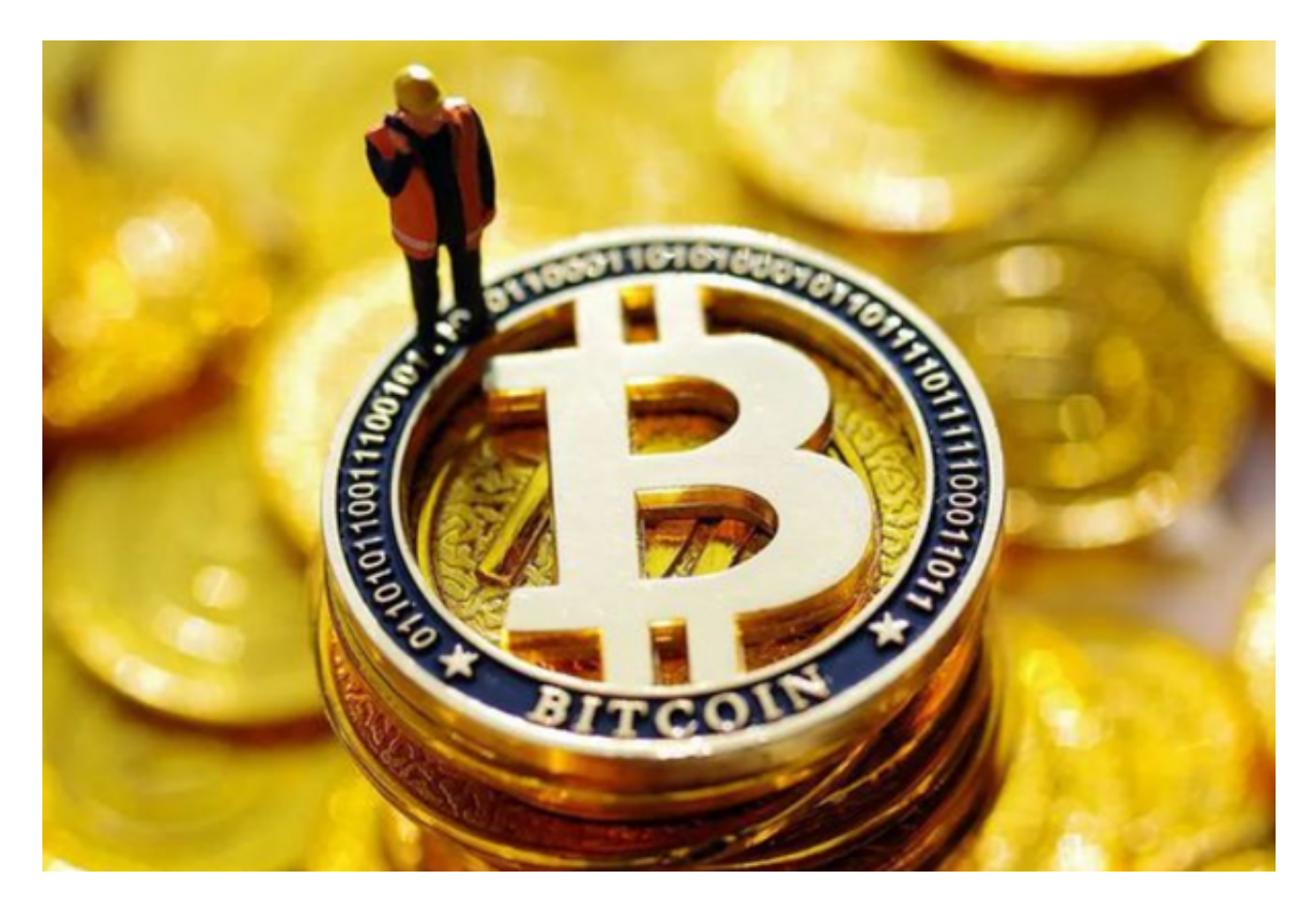

bitget交易所登录方法

方法一:密码登录

(1)访问Bitget App或Bitget PC端

- (2)找到登录入口
- (3)输入账号及密码(手机号或者邮箱)
- (4)接收手机号\邮箱验证码或者Google验证码
- (5)完成登录。
- (6)如遇到验证码获取延迟,请再次尝试,或寻找在线客服的帮助

## 方法二:扫码登录

- (1)访问Bitget PC端
- (2)找到登录入口
- (3)在Bitget APP"已登陆"的状态下,使用APP扫描PC端登录二维码
- (4)完成Bitget PC端登录。

世界领先的加密货币交易平台——Bitget,于2018年成立,以交易服务与自主研 发产品、核心为核心,平台注册用户数百万,遍及全球各地,专注于一站式安全的 交易策略,安全的用户信息保护系统、稳定的平台网络环境以及"一键跟单""闪 电出仓"等特色功能,对各位投资者都是一个不错的选择。

 bitget交易所下载(绿色渠道APP v2.1.3版本)流程已经分享完了,如果投资者想 要更换交易所,可以考虑一下bitget交易所,各类特色服务应有尽有。